# Parent Portal Bus Planner https://eics.mybusplanner.ca

| Click on Delays & Cancellations to see if there are any for the day. |                                                                                              |                                                              |               |  |
|----------------------------------------------------------------------|----------------------------------------------------------------------------------------------|--------------------------------------------------------------|---------------|--|
| CATH                                                                 | ISLAND<br>IOLIC SCHOOLS<br>hrist in Everyone                                                 |                                                              | No Alerts     |  |
| Home School Information Which                                        | n School do I Attend? Can I Ride a Bus?                                                      |                                                              | Log In 🔻      |  |
| School Information                                                   | Which School do   Attend?                                                                    | Can I Ride a Bus?                                            | Parent Portal |  |
| School Year 2020 - 2021                                              | About Contact Parent Po                                                                      |                                                              |               |  |
| Efforts are made to ensure this information is accurate and up-      | to-date. Should there be any discrepancy, the transportation sheeting, the final word. Geore | f & BusPlanner Web are registered trademarks of Georef Syste |               |  |
| Create a Parent Portal Account.                                      |                                                                                              |                                                              |               |  |

Enter your email address, and check off the "I'm not a robot" box.

| Email           |                            |
|-----------------|----------------------------|
| l'm not a robot | reCAPTCHA<br>Privacy-Terms |
| Submit          |                            |

You will receive an email to confirm and validate your email address.

# Click confirm!

Submit!

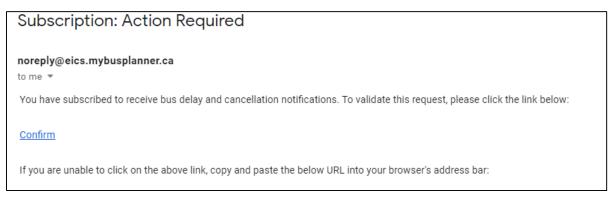

## A new window will open for you to create a password.

### Subscribe!

| One special character |                                                                                                    |  |
|-----------------------|----------------------------------------------------------------------------------------------------|--|
| At least 8 characters | !&#\$@).</th><th></th></tr><tr><th></th><th></th><th></th></tr><tr><th>ew Password</th><th></th><th></th></tr><tr><th>onfirm New Password</th><th>•••••</th><th></th></tr></tbody></table> |  |

#### Create an account.

| Email                    |                                      |
|--------------------------|--------------------------------------|
| Password                 |                                      |
| Show Passwor Remember me | -                                    |
| Sign In                  | Forgot Your Password?<br>Unsubscribe |

Select how you would like to be notified: by email or with up to <u>five</u> SMS notifications. Select which routes and which children you would liked linked.

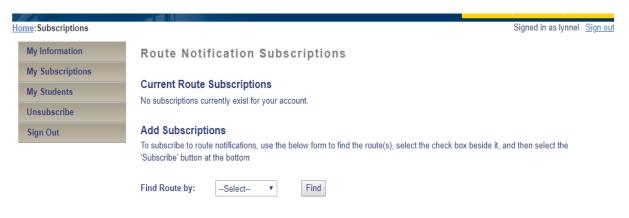